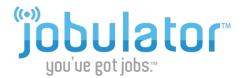

# **Important Settings on Your iOS Device**

This tutorial is designed to give you some helpful hints for adjusting settings on your iOS-powered device. For questions beyond this document, please review your device's help guides or contact your mobile carrier.

## **1. Finding Your iOS Settings**

To view your device's settings, tap the **Settings** icon on your Home screen.

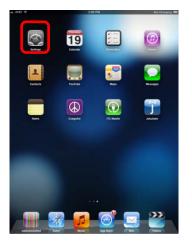

# 2. Important iOS Notification Settings

Your Notification controls can be found in your **Notifications** Settings. Under notifications choose **Jobulator**. Here you can adjust your notification settings. We recommend turning all settings **ON** and selecting the **Alert** style.

| nLVerizon 3G 10:32 AM 👄<br>Settings | AT&T 3G 10:51 AM AT&T 3G Notifications                             | util. Verizon 3G         12:16 PM           Notifications         Jobulator            |  |
|-------------------------------------|--------------------------------------------------------------------|----------------------------------------------------------------------------------------|--|
| Airplane Mode                       | Swipe down from the top of the screen to view Notification Center. | Alert Style                                                                            |  |
| Some Wi-Fi Not Connected >          | Sort Apps:                                                         |                                                                                        |  |
| Notifications                       | Manually 🗸                                                         |                                                                                        |  |
| Location Services On >              | By Time                                                            | None Banners Alerts                                                                    |  |
| Sounds                              | In Notification Center                                             | Alerts require an action before proceedin<br>Banners appear at the top of the screen a |  |
| Brightness >                        | 🧧 Weather Widget 📃                                                 | go away automatically.                                                                 |  |
| Wallpaper >                         | jobulator Eadges                                                   | Badge App Icon ON ON ON                                                                |  |
|                                     | Badges, Alerts                                                     |                                                                                        |  |
| General >                           | Messages =                                                         | View in Lock Screen                                                                    |  |

## **Alert Style**

iOS devices provide two views for Notifications: banners and alerts. Banners appear at the top of your screen, and Alerts are large on-screen messages. For the most noticeable notification, select the **Alert** style (see above).

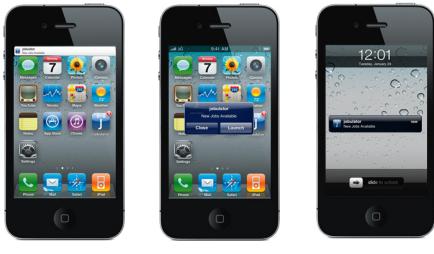

Alert

Banner

Alert (when screen is off)

#### **Badge App Icon**

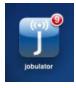

iOS also uses the apps icon to show you when a *new* job is available for you. Each time a new job is found for you, the app icon will display your total number of available jobs. **Please note that there may be available jobs when there is no numeric value displayed on the icon.** This number only appears when a *new* job has been found for you. The number will clear when you open the Jobulator app.

#### Sounds

The **Sounds** section in your device's notification settings controls whether or not a sound will play when a notification about a new job is sent to you. Currently, there is one default sound available. Turning sounds to **OFF** in the device's notifications settings will prevent an audible notification of jobs when you are "outside of the app." In-app sounds (sounds when you are inside or using the app) are controlled in the Jobulator app's settings. We encourage this setting to be turned to the **ON** position.

#### View in Lock Screen

This setting controls whether or not you receive notifications when your screen is locked or "off." We encourage this setting to be turned to the **ON** position.

#### Volume

A final setting that can impact your notification experience is your device's volume. Volume can be controlled through your devices volume buttons or through the **Sounds Settings** on your device. Be sure you do not have your device set to "silent" if you wish to receive audible notifications.

| Ring/Silent | all. Verizon 30 10:32 AM Settings | att. Verizon 3G 12:02 PM Settings Sounds                                      |
|-------------|-----------------------------------|-------------------------------------------------------------------------------|
| Volume      | Airplane Mode OFF                 | Silent                                                                        |
| Up/Down     | Wi-Fi Not Connected >             | Vibrate                                                                       |
| - Le 🔤 🔤 👼  | Notifications >                   | Ringer and Alerts                                                             |
|             | Location Services On >            | •                                                                             |
|             | Sounds                            | Change with Buttons                                                           |
|             | Brightness >                      | The volume of the ringer and alerts can be adjusted using the volume buttons. |
|             | Wallpaper >                       | Vibrate ON                                                                    |
|             |                                   | Ringtone Marimba >                                                            |
|             | General >                         | Text Tone Horn >                                                              |

## **3. Important iOS Internet Settings**

Airplane Mode OFF

Jobulator mobile requires some type of internet connection in order to function properly. Airplane mode must be **OFF** and you must have *either* a Wi-Fi *or* Mobile Network (3G, 4G) connection set up. You can turn on Wi-Fi and connect to a network under **Settings**. Or you can check your 3G or 4G connection under Settings, General Settings, Network.

| Settings Wi-Fi Networks                                               | atL Verizon 3G 12:13 PM -                                                                                                    | aal. Verizon 3G 12:13 PM<br>General Network                                                                                                    |
|-----------------------------------------------------------------------|----------------------------------------------------------------------------------------------------|----------------------------------------------------------------------------------------------------|
| Wi-Fi ON                                                              | About                                                                                                    | Cellular Data                                                                                                    |
| Choose a Network                                                      | Software Update >                                                                                                    | Turn off cellular data to restrict all data to<br>Wi-Fi, including email, web browsing, and                                                                                                    |
| 0T7A1 🔒 🗟 😧                                                           | Usage >                                                                                                    | push notifications.                                                                                                    |
| Other >                                                               | Network >                                                                                                    | Voice Roaming ON                                                                                                    |
| Ask to Join Networks                                                  | Bluetooth On >                                                                                                    | Turn off voice and data roaming when                                                                                                    |
| Known networks will be joined automatically. If no known networks are | iTunes Wi-Fi Sync >                                                                                                    | traveling to disable phone calling, email,<br>MMS, web browsing, and other data<br>services.                                                                                                    |
| available, you will be asked before joining<br>a new network.         | Spotlight Search >                                                                                                    | Personal Hotspot                                                                                                    |
|                                                                       | Auto-Lock 2 Minutes >                                                                                                    | VPN Not Connected >                                                                                                    |
|                                                                       | Wi-Fi       ON         Choose a Network       OT7A1       Image: Comparison of the comparison of the comp | Wi-Fi       ON         Choose a Network       Software Update         OT7A1 <ul> <li> <li> </li> <li> </li> <li></li></ul> |

Wi-Fi Turned On Checking Network Under Cellular Data ON General Settings

# 5. Exiting, Closing and Deleting the iOS App

**To Exit the App** - If you wish to exit the Jobulator app and view another app, simply press the "Home" (circle) button at the bottom center of your device. This will take you "outside" of the app; however, the app is still running in the background, and you will receive notifications about new jobs.

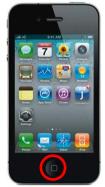

## To Close the App

If you need to close the app (stop it from running), press the "Home" button once to return to your home screen and then double-press the Home button. You will notice a number of apps appear at the bottom of your screen. These are the apps you are currently running. Tap and hold the app you wish to close. Then tap the minus (-) circle that appears on the app. Press the "Home" button to return to the standard view.

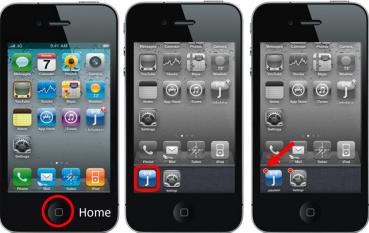

#### To Delete the App

If you wish to completely remove the app from your device, tap and hold the app's icon from the home screen until the " $\mathbf{x}$ " in a circle appears. To delete the app, tap the  $\mathbf{x}$ .

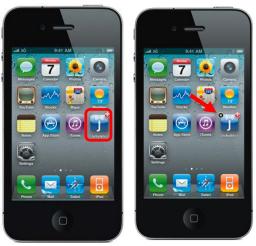